# Manual de usuario Bilby V2

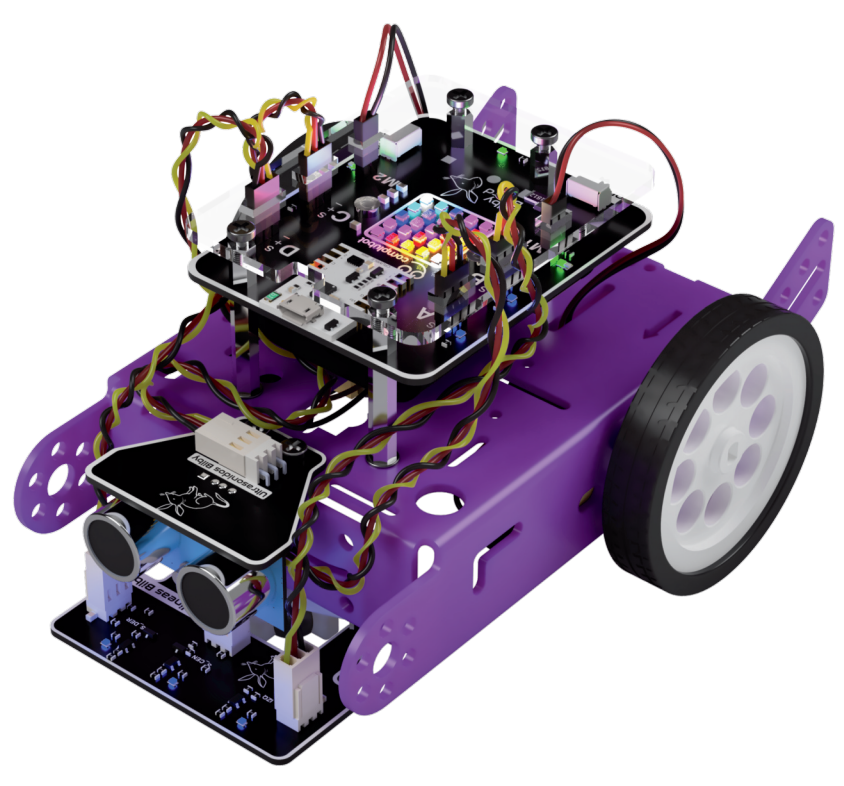

## Kit de robótica educativa

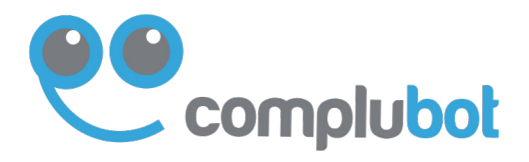

#### **Bilby V2 - Manual de usuario**

1ª edición - octubre de 2023

Todos los nombres propios de programas, entornos de trabajo, sistemas operativos, equipos, etc. que están referenciados en esta publicación son marcas registradas propiedad de sus respectivas empresas y organizaciones.

Se han tomado todas las medidas posibles para garantizar la calidad y fiabilidad de la información aquí recogida. No obstante, a pesar de haber tomado todas las precauciones, no podemos garantizar que esté 100% libre de error, ni las consecuencias que su uso indebido pueda ocasionar en las personas o en las cosas. La información se proporciona "tal cual", bajo la entera responsabilidad del lector.

Reservados todos los derechos. Está prohibido, bajo las sanciones penales y el resarcimiento civil previsto en las leyes, reproducir, registrar o trasmitir esta publicación, íntegra o parcialmente por cualquier sistema de recuperación y por cualquier medio, sea mecánico, electrónico, magnético, electroóptico, por fotocopia, escáner o por cualquier otro, sin la autorización expresa y por escrito de Complubot, S. L.

© Complubot, S. L. Centro de Robótica Educativa C/Luis Madrona 16 Alcalá de Henares 28805

www.complubot.com ISBN: 978-84-124658-4-6

#### **Contenido del kit**

Dentro de la caja del kit Bilby, encontramos todos los elementos necesarios para poder montar este robot educativo.

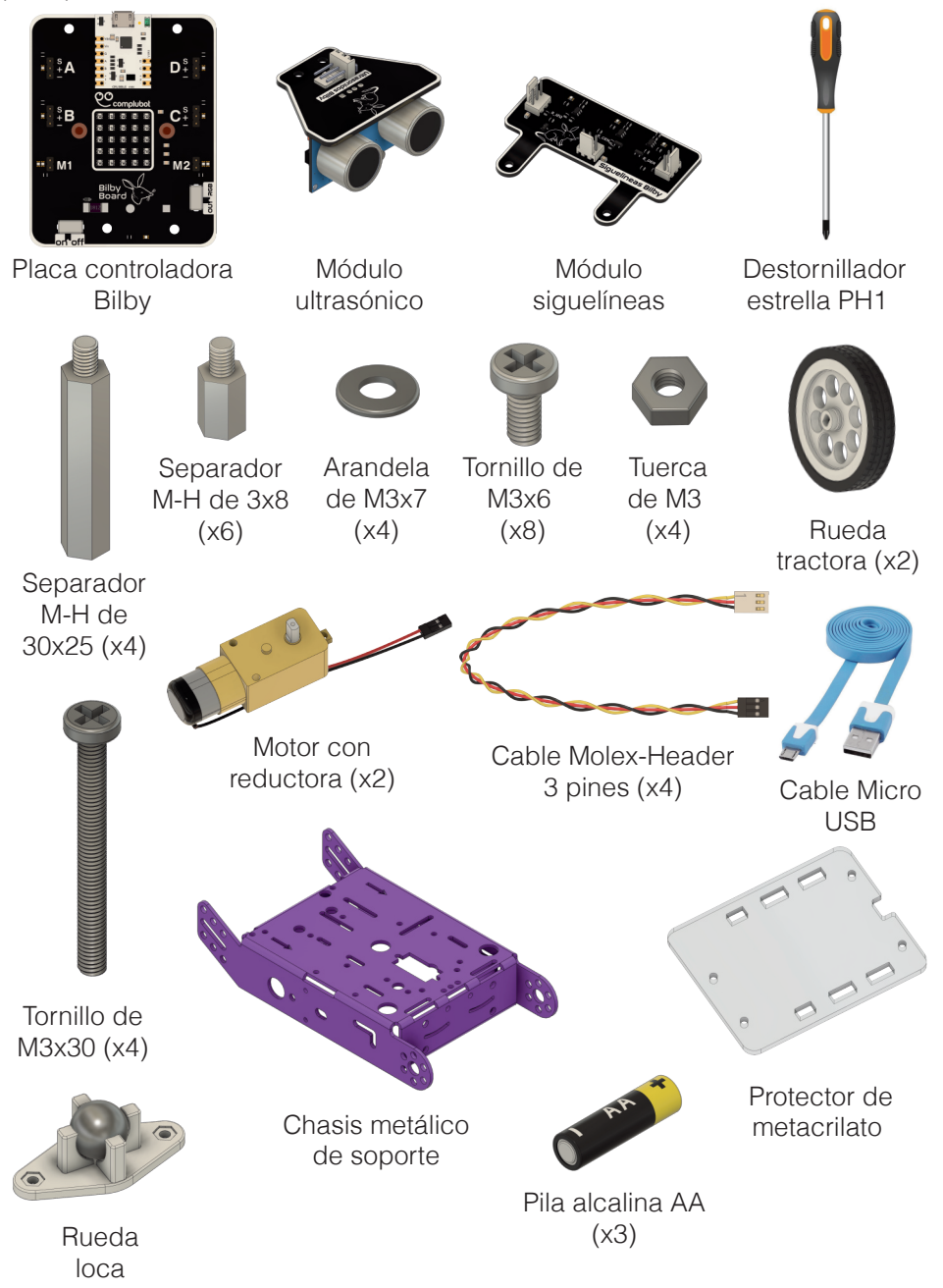

#### **Guía de montaje**

A continuación se muestra la secuencia de pasos para realizar el montaje del robot.

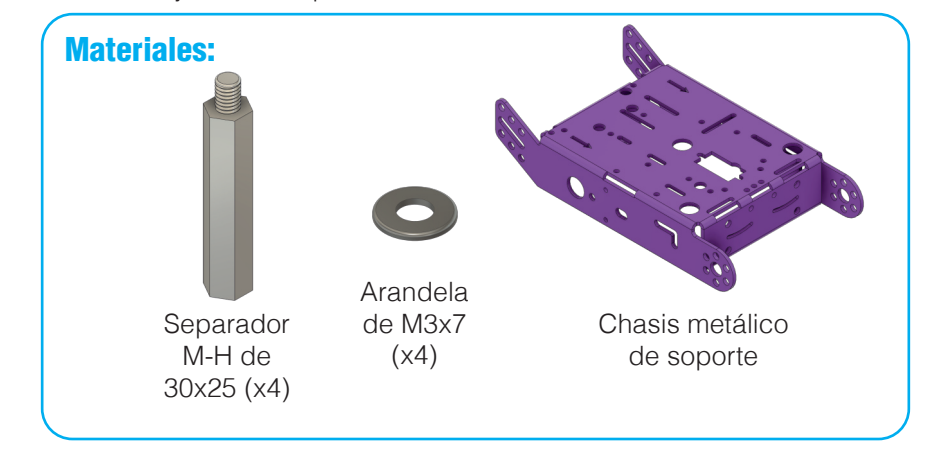

**Paso 1** - Montaje de los separadores en el chasis del robot.

Colocamos las arandelas sobre el chasis antes de atornillar el separador.

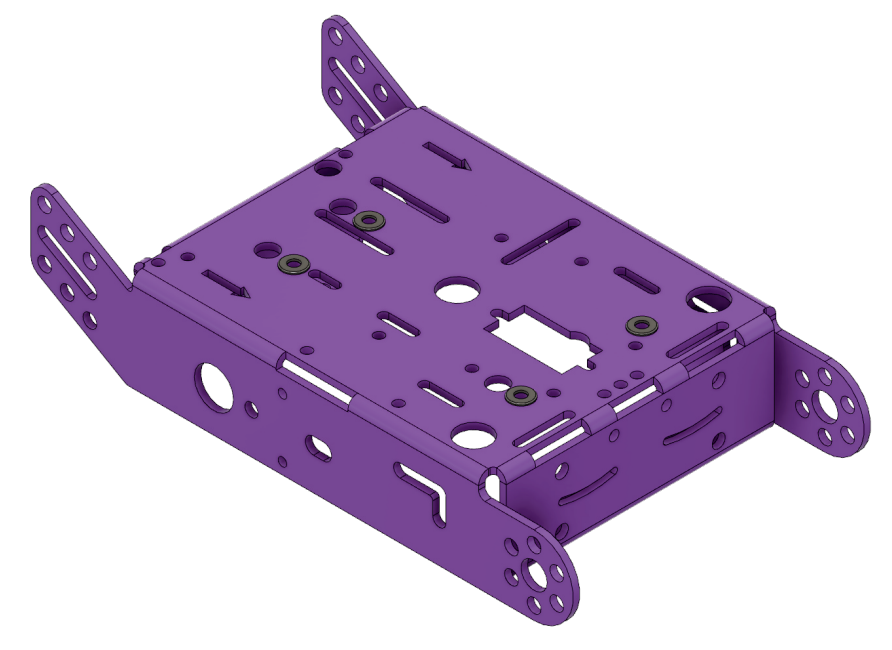

Podemos atornillar los separadores con la mano sin necesidad de usar ninguna herramienta.

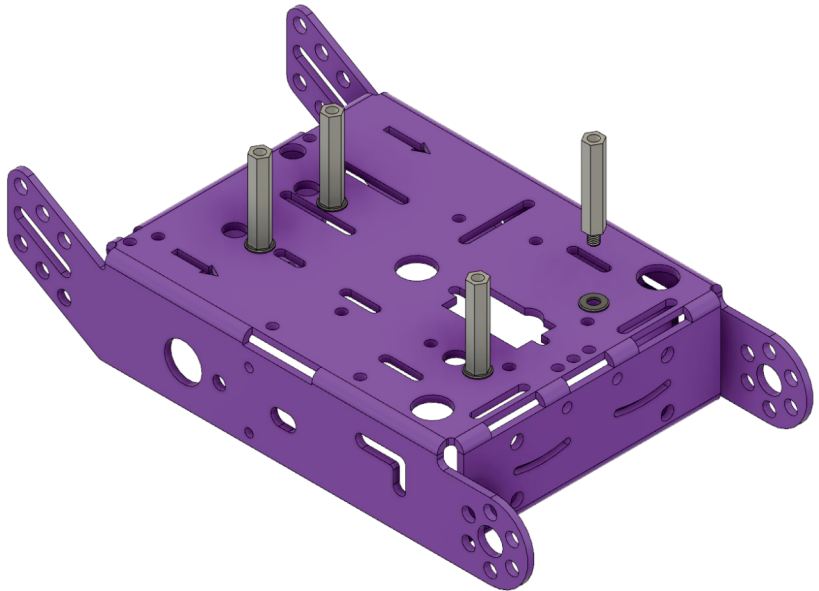

Al final de este paso tendremos el chasis con los cuatro separadores y las arandelas atornillados en el chasis.

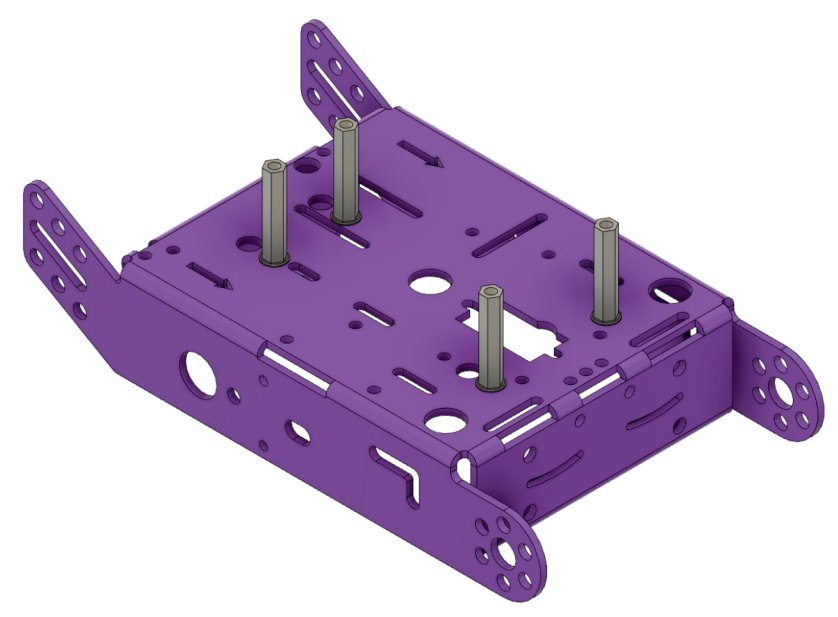

**Paso 2** - Montaje de los motores en el chasis del robot.

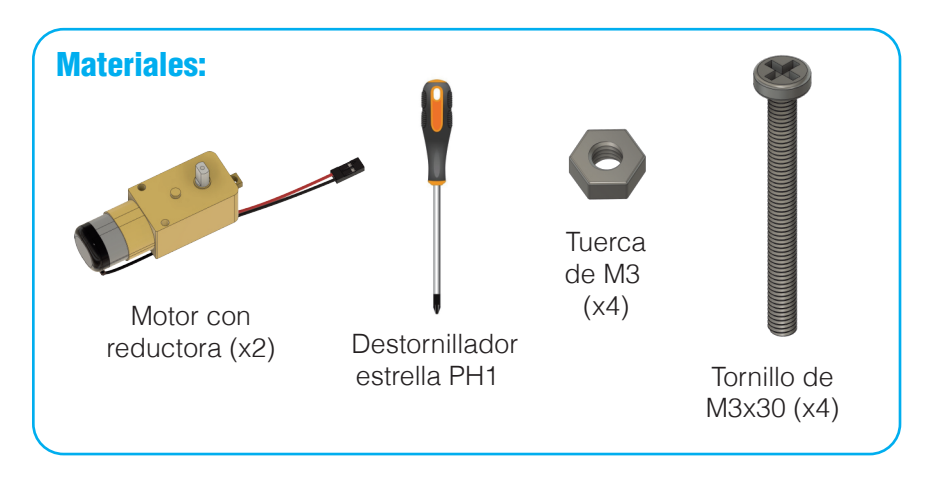

Atornillamos los motores al chasis con la ayuda de un destornillador.

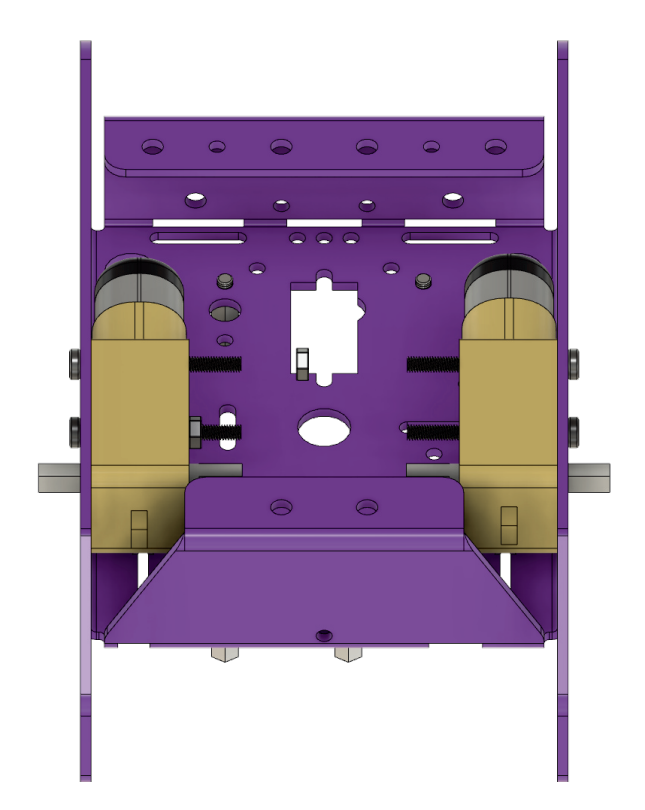

Pasamos los cables de los motores de la parte interna del chasis hacia la parte superior externa.

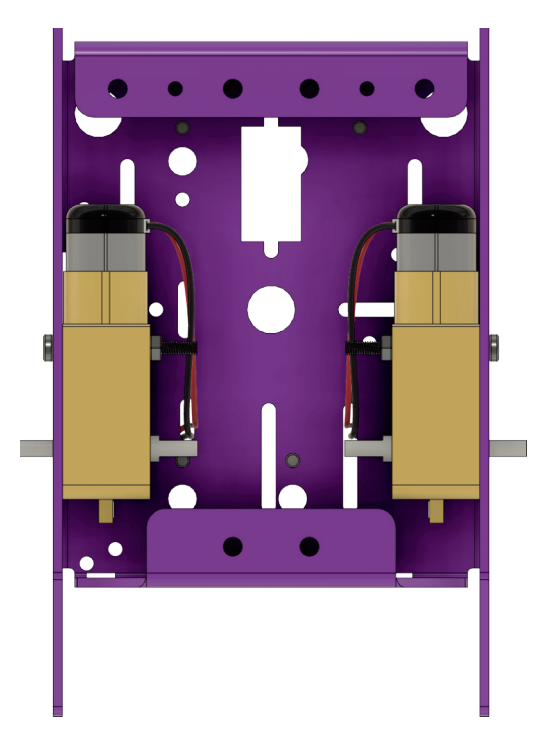

El cable de cada uno de los motores sale por un agujero diferente, asi quedan organizados en la parte superior del chasis. Además de esta manera podemos identificar, de una manera sencilla, el cable que corresponde a cada motor.

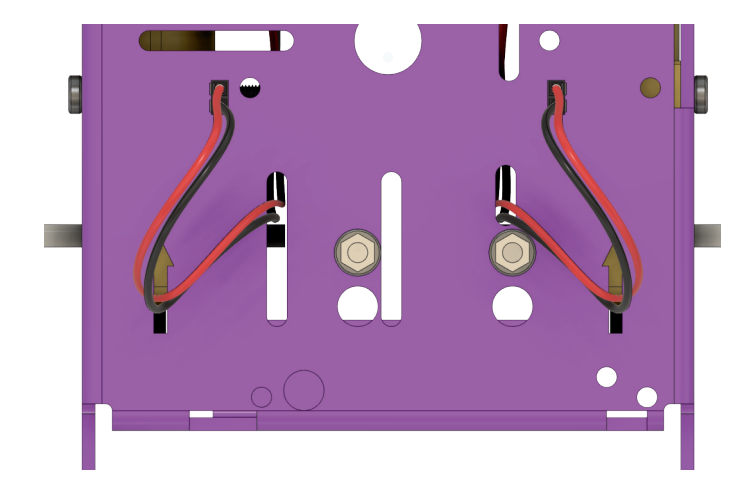

**Paso 3** - Montaje de la rueda loca en el chasis del robot.

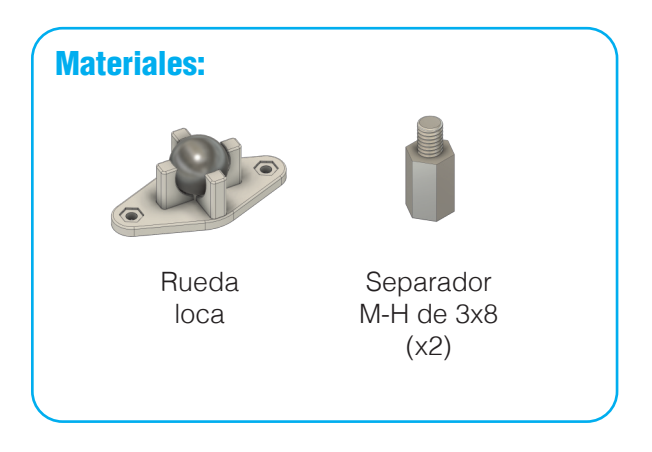

Colocamos la rueda loca sobre el chasis y atornillamos los separadores con nuestras manos.

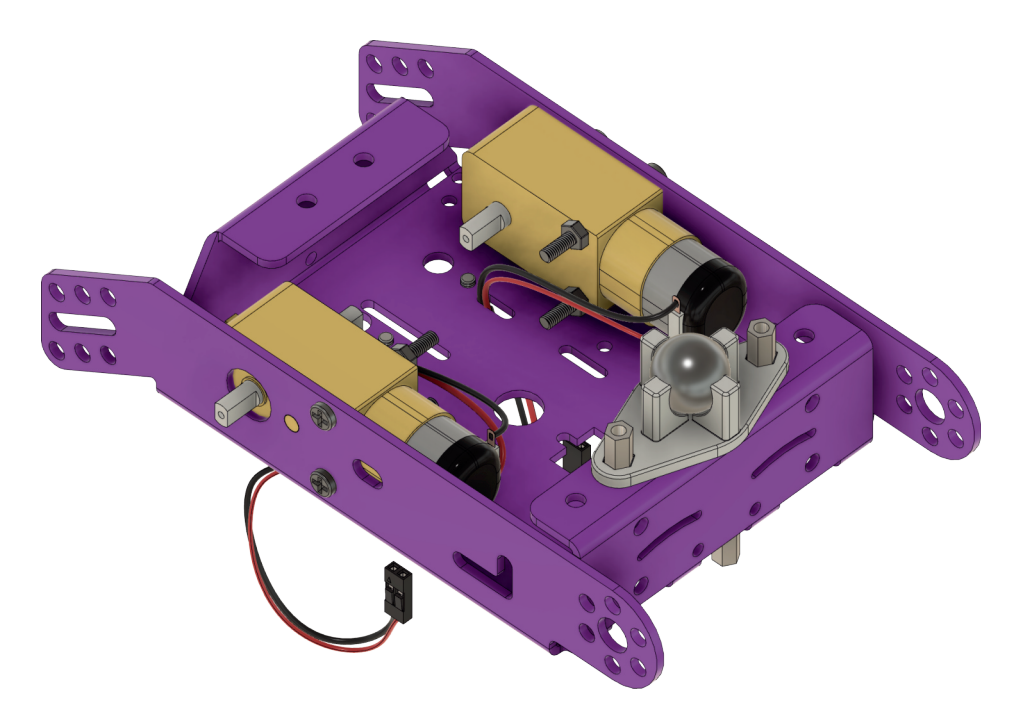

**Paso 4** - Montaje del módulo siguelíneas en el chasis del robot.

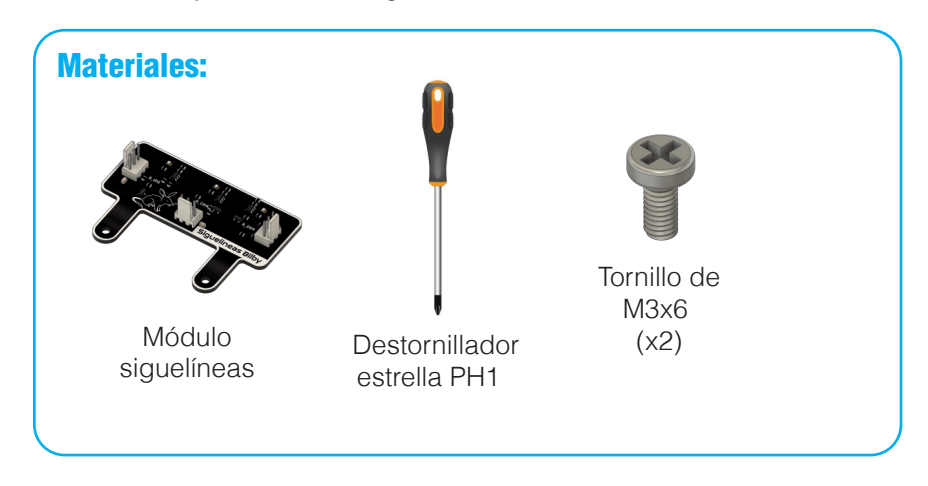

Atornillamos el sensor siguelíneas al chasis con la ayuda de un destornillador.

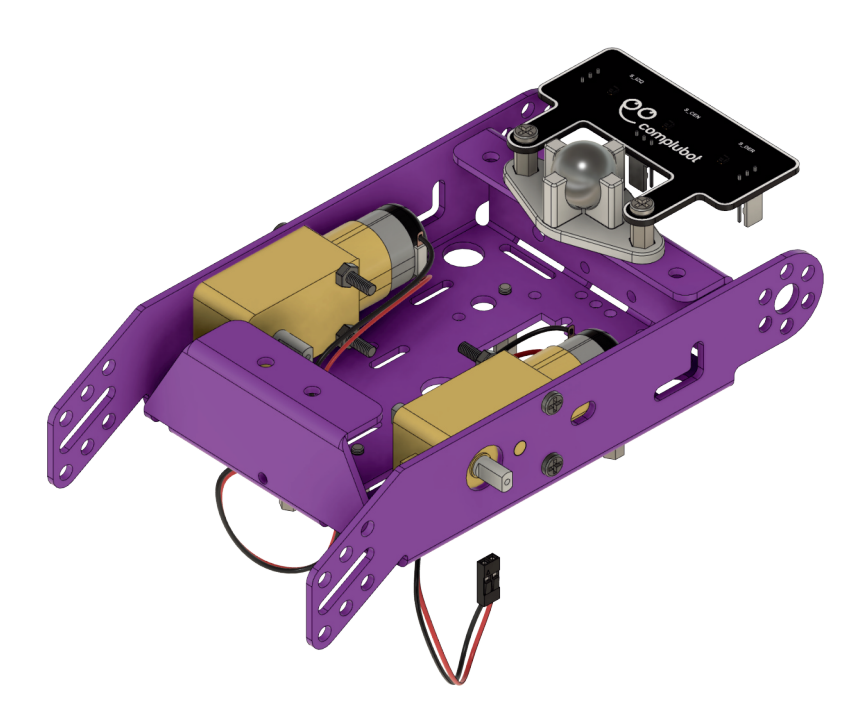

**Paso 5** - Montaje de las pilas en el portapilas.

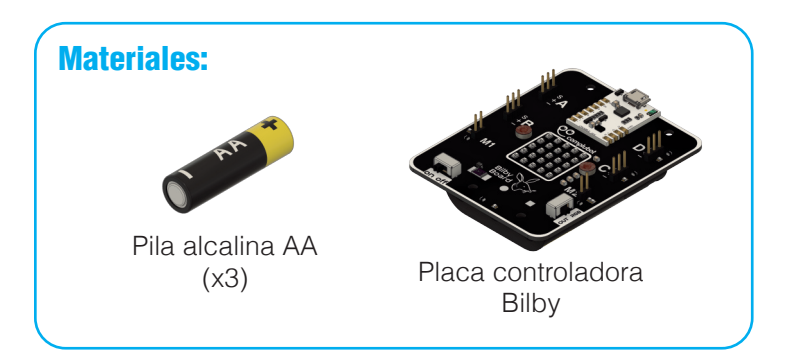

Con el interruptor de la placa Bilby en la posición de apagado (OFF), colocamos las pilas haciendo coincidir el positivo de cada pila (+) con el de cada posición del portapilas.

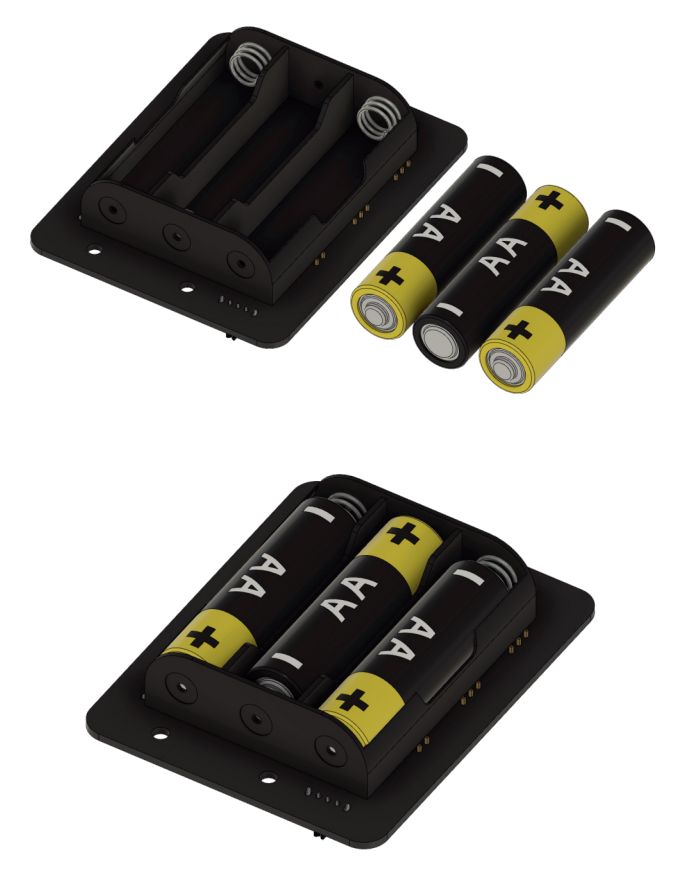

**Paso 6** - Montaje de placa controladora Bilby en el chasis del robot.

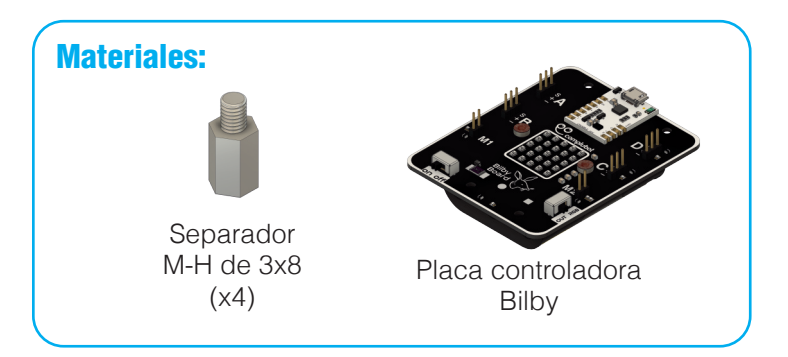

Colocamos la placa Bilby haciendo coincidir los agujeros con los separadores que están en el chasis, a continuación atornillamos los separadores con nuestras manos.

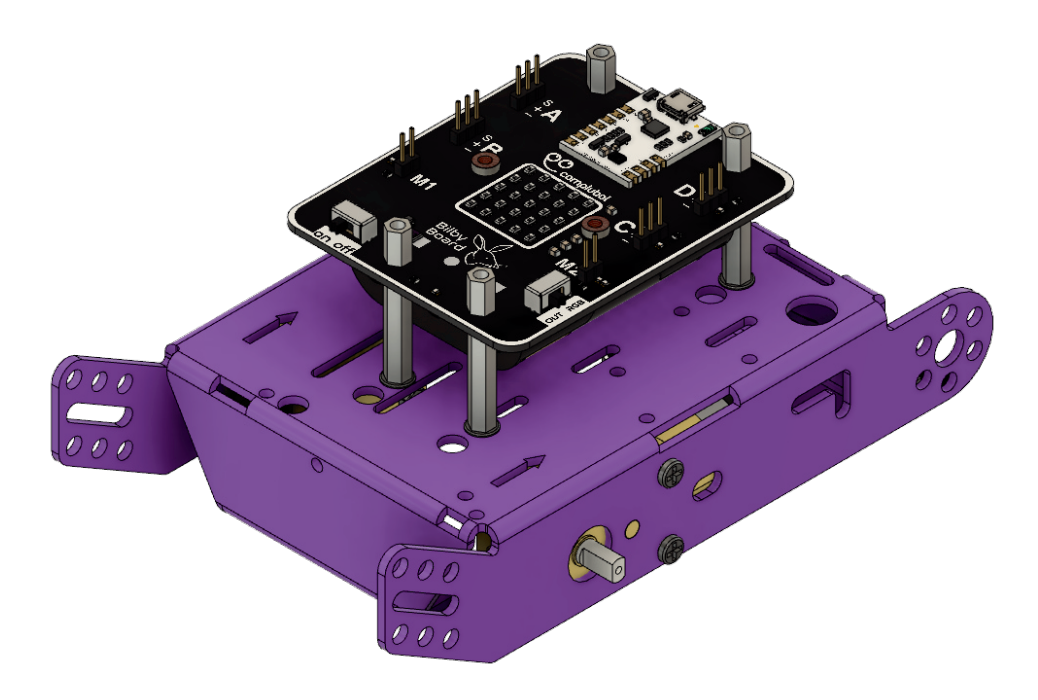

**Paso 7** - Montaje de la pletina de metacrilato encima de la placa controladora Bilby.

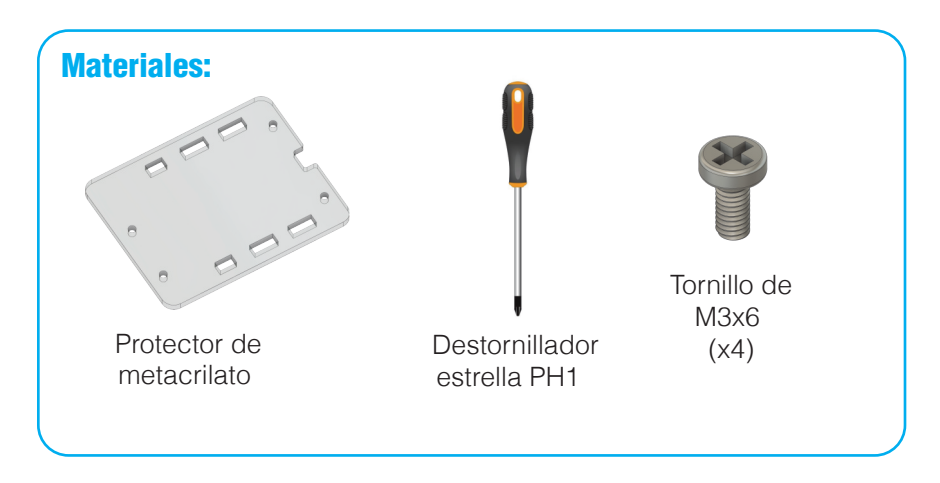

Atornillamos la placa de metacrilato a los separadores de la placa Bilby con la ayuda de un destornillador.

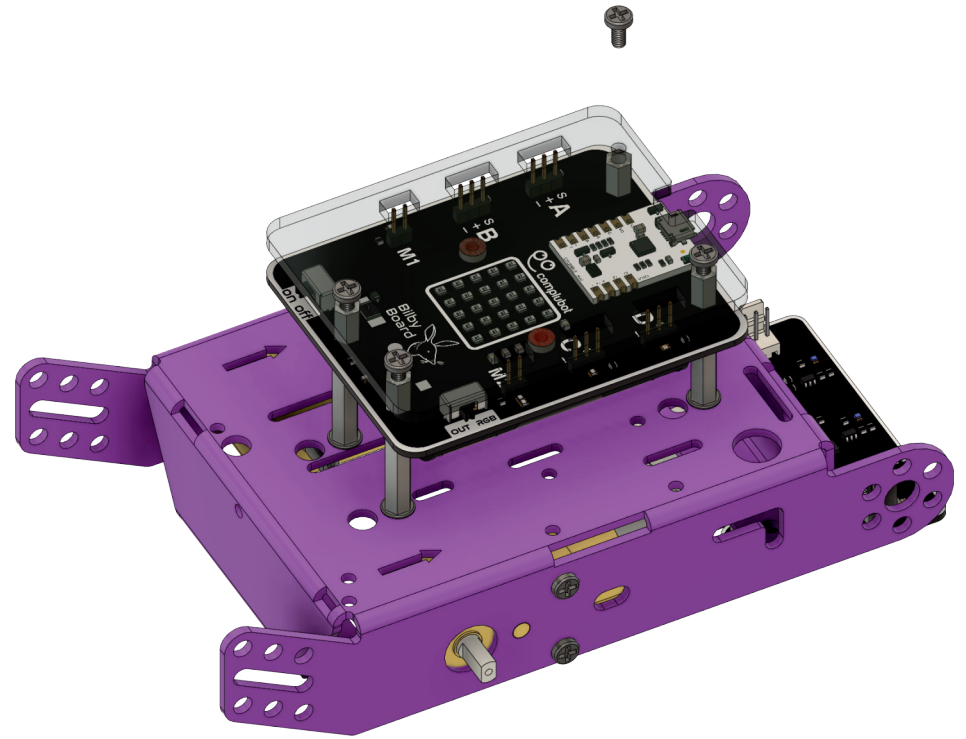

**Paso 8** - Montaje de las ruedas en los ejes de los motores del robot.

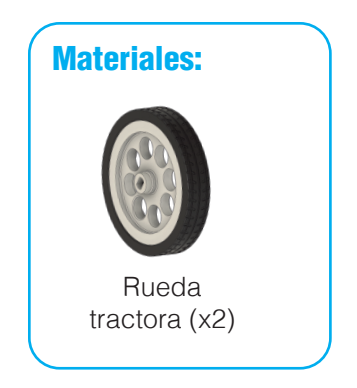

Encajamos las ruedas en los ejes de los motores del robot con la ayuda de nuestras manos, realizando una pequeña presión.

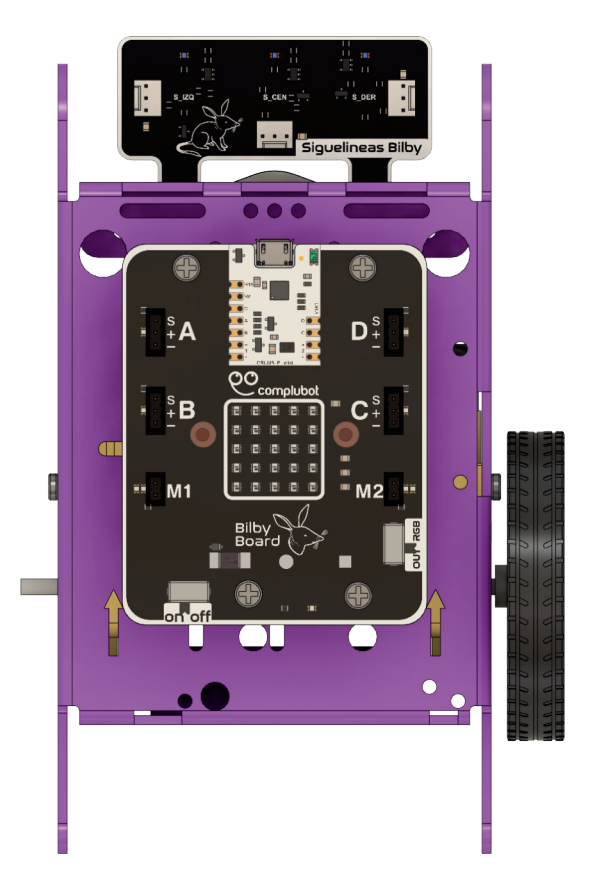

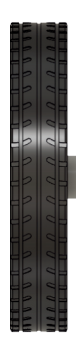

**Paso 9** - Conexión de los cables de los motores y de los cables molex al sensor siguelíneas.

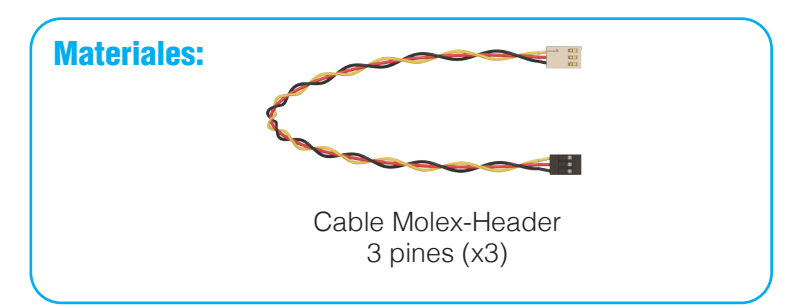

Conecta los cables de los motores tal y como se muestra en la imagen, prestando atención a la posición de cada uno de los colores: positivos (cable rojo) hacia la parte delantera del robot.

Conectamos los cables molex uno a cada sensor, el sensor derecho al puerto C, el sensor central al puerto A y el izquierdo al puerto B.

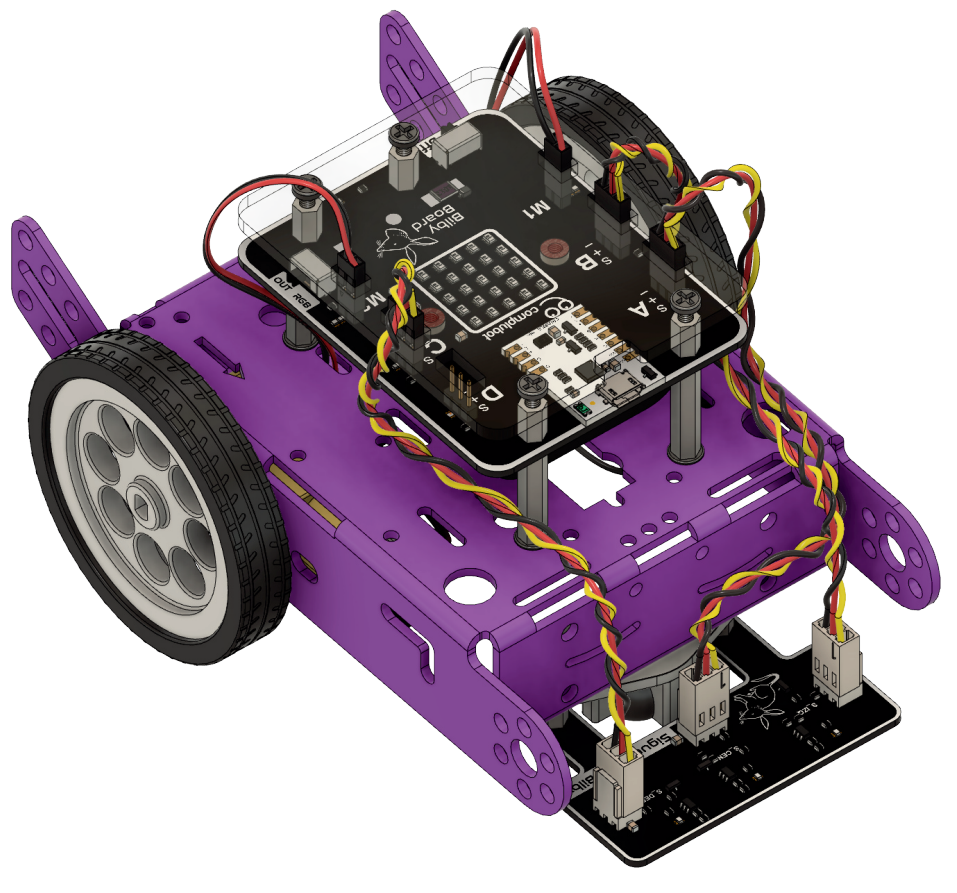

**Paso 10** - Montaje del sensor de distancia por ultrasonidos al chasis del robot.

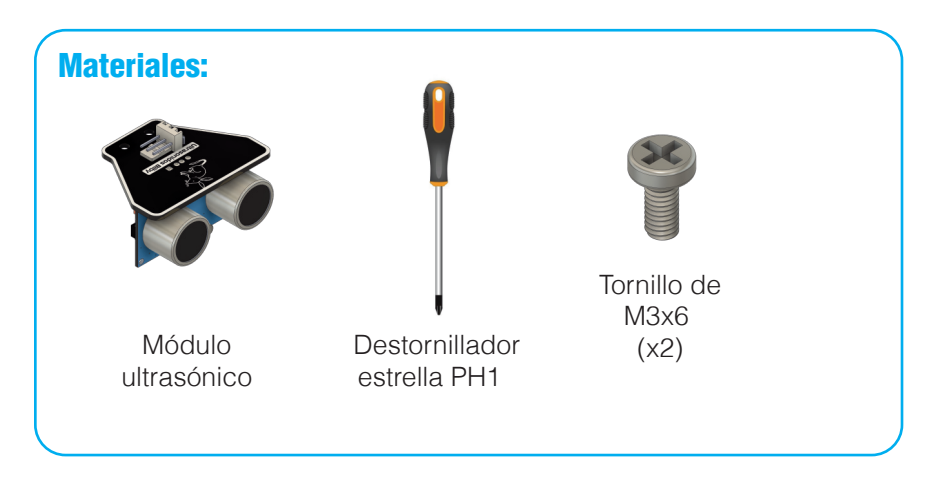

Atornillamos el sensor de ultrasonidos al chasis con la ayuda de un destornillador.

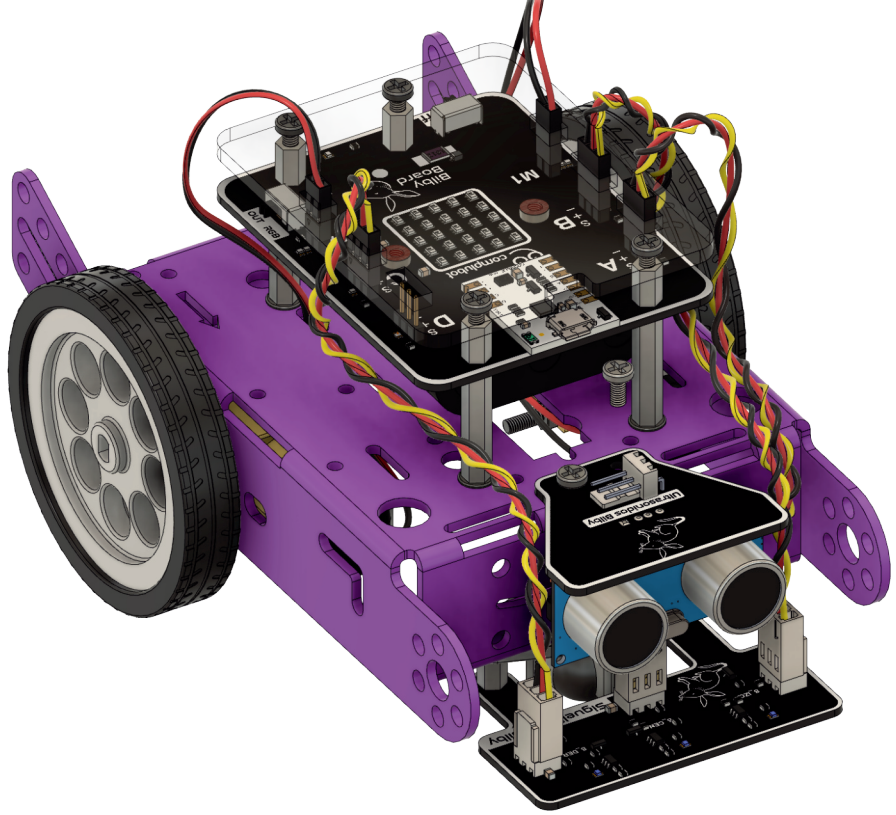

**Paso 11** - Montaje de los cables de conexión al sensor de ultrasonidos.

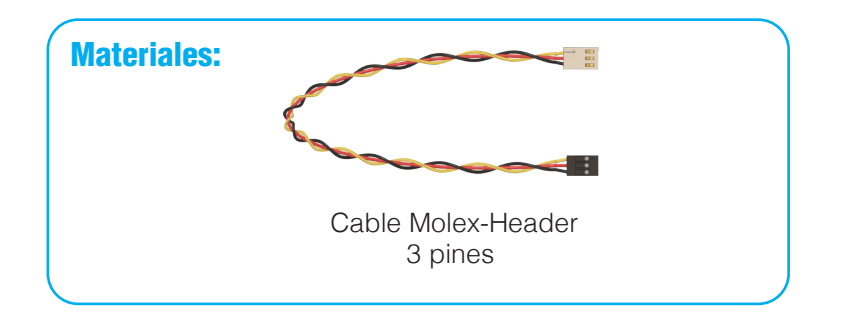

Conectamos el cable molex al sensor de ultrasonidos y al puerto D de la placa controladora Bilby.

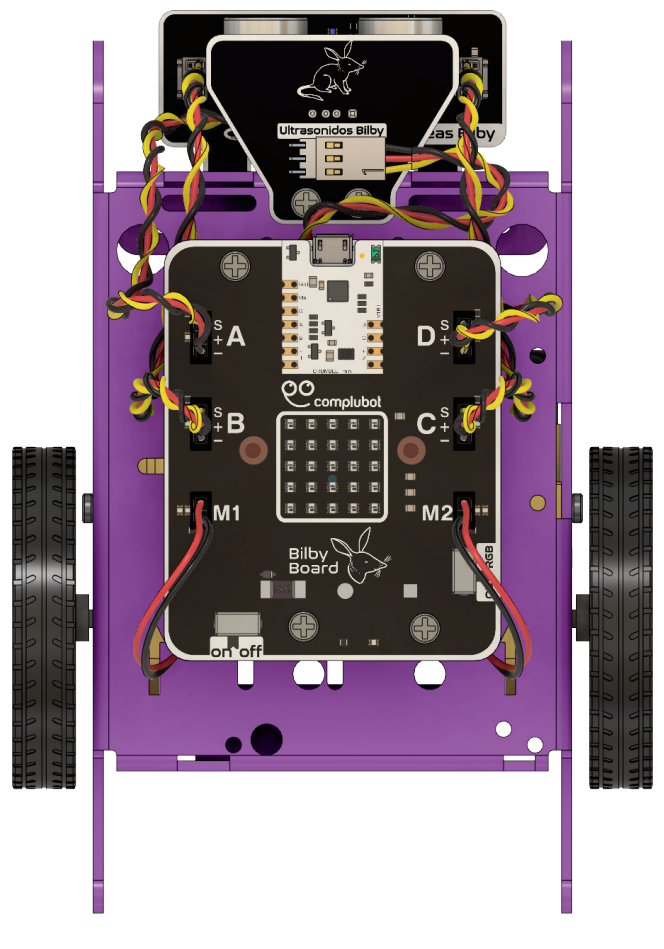

#### **La tecnología Crumble**

**Crumble** es un controlador electrónico programable, muy sencillo de usar, que está específicamente diseñado para aprender robótica y realizar proyectos STEAM en un entorno educativo.

**Crumble** se programa mediante un sistema de bloques encajables (similar a Scratch), lo que nos permite hacer programas de forma rápida e intuitiva.

El controlador almacena el programa de tu proyecto de robótica. En él puedes conectar luces, sensores o motores y dar vida e inteligencia a todas tus ideas.

El controlador **Bilby** está basado en la tecnología Crumble (usa un Crumble Mini), permitiendo el acceso a las distintas conexiones según el siguiente esquema:

Bilby dispone de las siguientes características principales:

- **Puerto Micro USB** para la carga de programas y monitorización de variables.

- Tiras de tres pines para los **puertos (A, B, C y D**), con indicador local del nivel de señal mediante un led.

- Tiras de **dos** pines en las **salidas de control de motores** (M1 y M2), con indicación de sentido de giro mediante dos ledes (rojo y verde).

- **Matriz de 25 ledes RGB**, de 5 x 5 elementos.

- Conmutador lateral para la selección del modo del puerto D: puerto de entrada/salida (OUT) o control matriz (RGB).

Portapilas para 3 pilas alcalinas tipo AA, situado en la parte inferior de la placa.

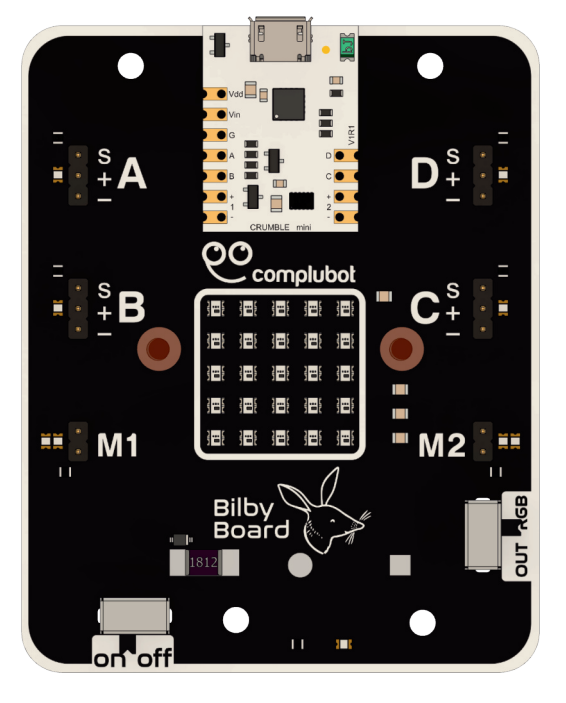

- Interruptor de encendido y apagado con led indicador de estado.
- Protecciones en todos los puertos de entrada y salida
- Protecciones en las salidas de control de motores
- Protecciones en el sistema de alimentación.

#### **Cómo descargar el software Crumble**

Crumble necesita un **entorno de programación** (programa) que deberás instalar en tu ordenador antes de poder empezar a trabajar.

Accede a la web **www.crumble.es**. En el apartado "software Crumble" y descarga la versión del programa que corresponda a tu sistema operativo (Windows, mac OSX, Linux o Chrome OS).

Una vez instalado, ábrelo e identifica las diferentes áreas en que se divide, señaladas en esta imagen.

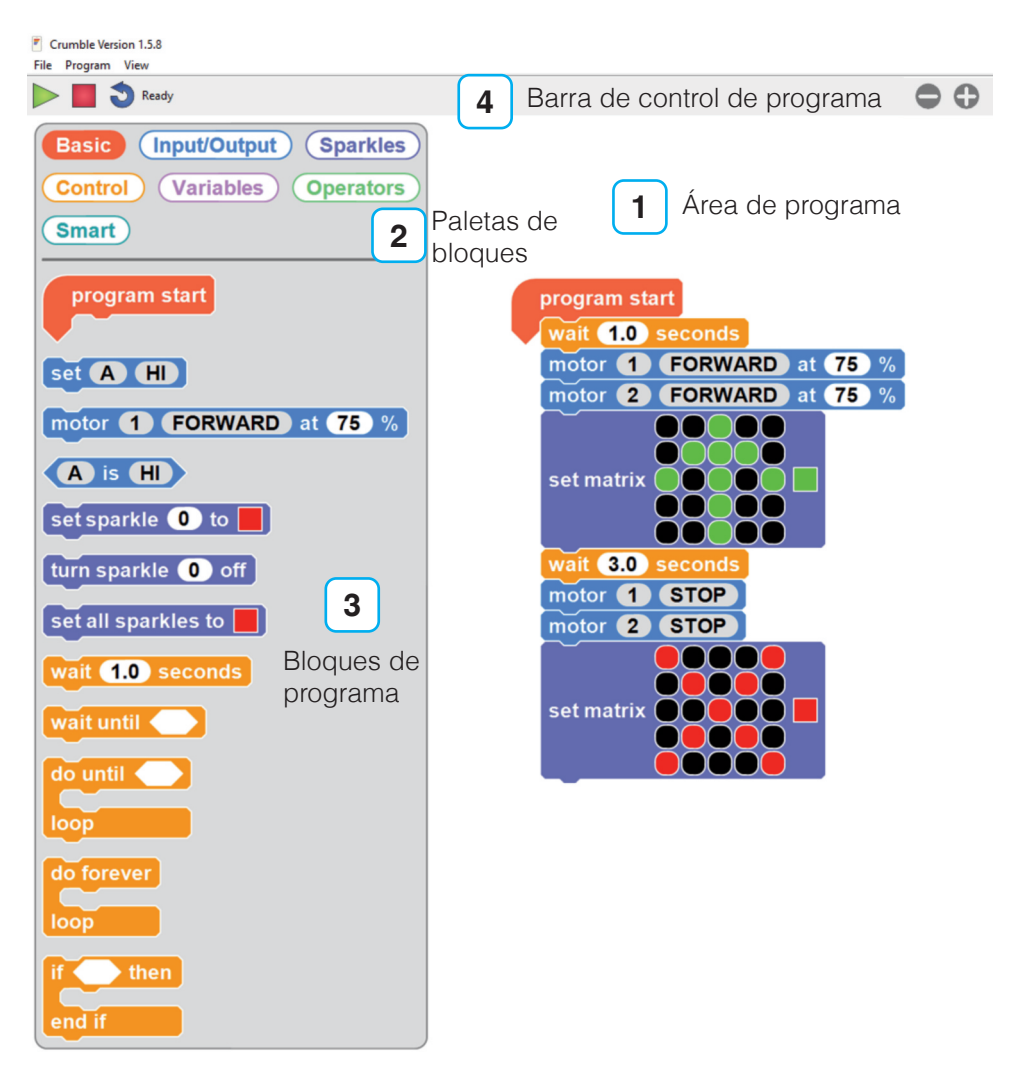

#### **Tu primer programa**

Un **programa** es una lista de instrucciones y decisiones. En Crumble están representadas mediante bloques de programación.

Sigue estos pasos cuando realices cualquier programa:

1. Comienza siempre con el bloque **program start**. Solo debemos incluir uno.

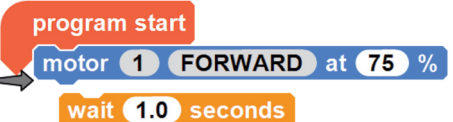

2. Arrastra los bloques y únelos entre sí, situándolos debajo del último que hubieras puesto.

3. Conecta tu placa Crumble con el ordenador a través del cable microUSB.

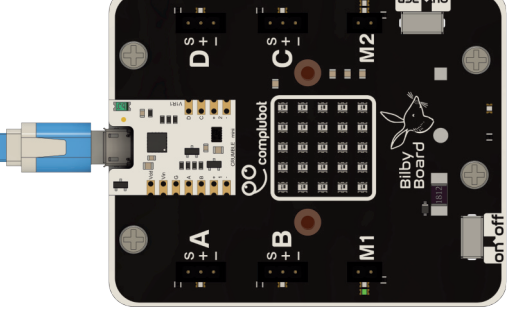

4. Haz clic en el triángulo verde de la esquina superior izquierda para enviar el programa a la placa Crumble.

4.1. Junto al triángulo debería aparecer el mensaje Programming successful y entre paréntesis el porcentaje de memoria que ocupa el programa.

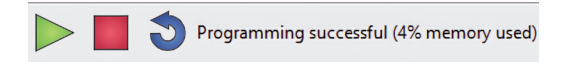

4.2. Si hubiera un error al enviarlo el mensaje sería ERROR: Crumble not found!. Si esto ocurriera, revisa la conexión de tu placa Crumble con el ordenador.

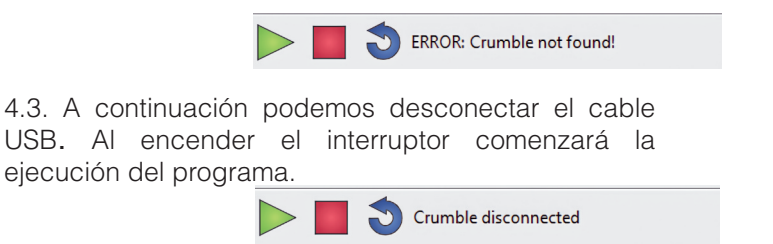

#### **Bilby - tu robot Crumble**

**Bilby** es un robot basado en el controlador Crumble. Se monta fácilmente y nos ofrece las prestaciones necesarias para crear un robot educativo capaz de interactuar con el entorno.

Su sencillez de manejo y rápida respuesta al programar te permitirán aprender el funcionamiento de un robot mientras realizas actividades educativas y muy divertidas.

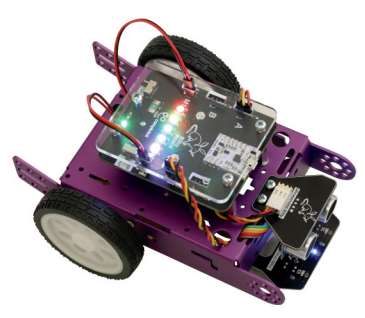

#### **Principales dispositivos**

En estas imágenes puedes ver la **distribución de dispositivos** en la parte superior e inferior del chasis:

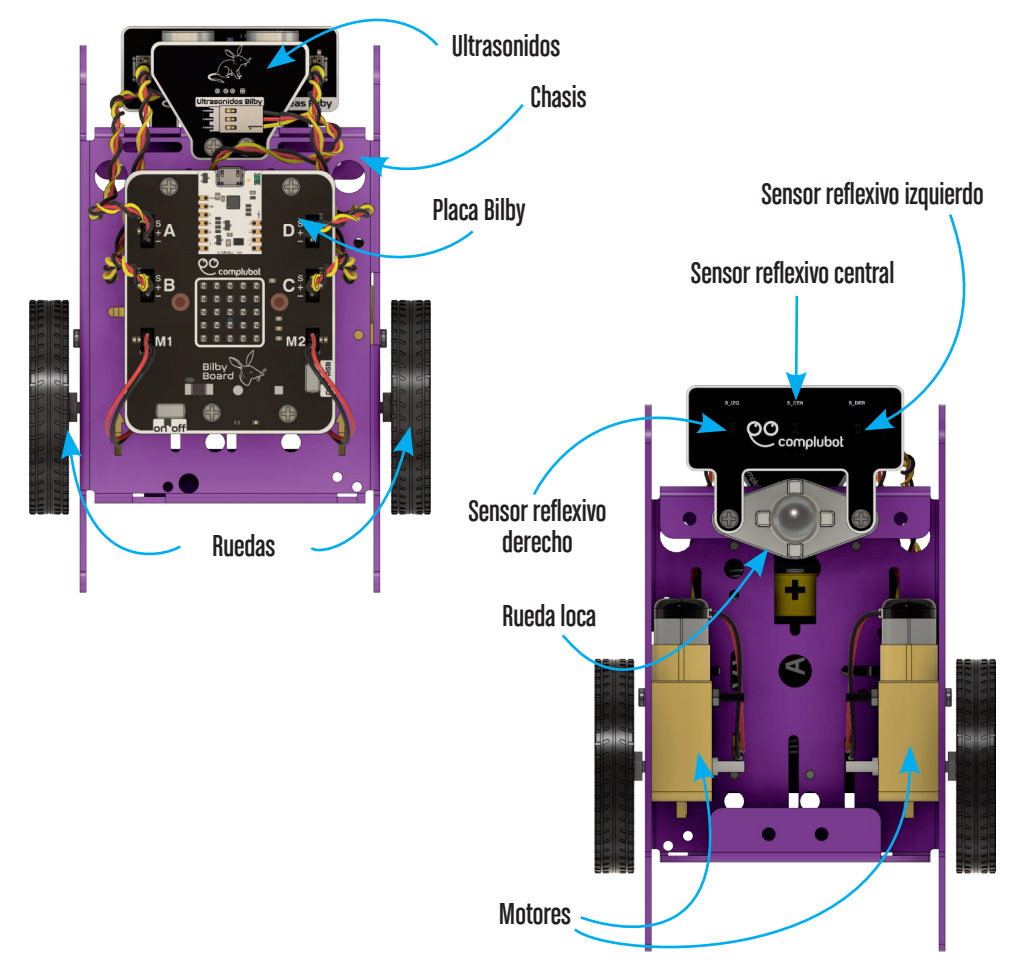

#### **Movimientos básicos**

Lo primero que debes conocer sobre **Bilby** es cómo realizar diferentes **movimientos básicos** combinando sus dos motores: avance, retroceso y varias formas de giro.

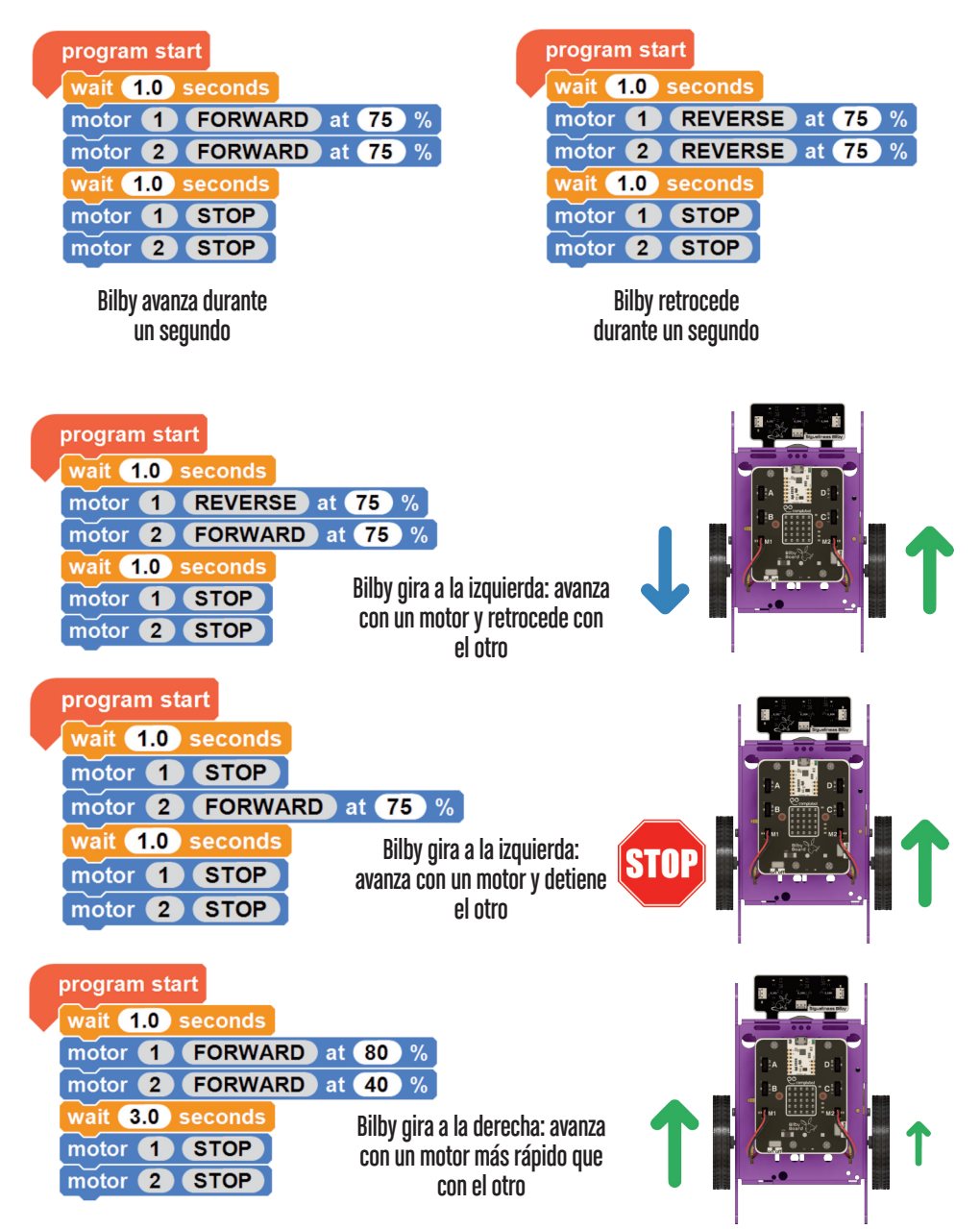

#### **Bilby - actuadores**

Además de los dos motores, en Bilby encontramos la matriz RGB.

#### **Matriz**

La matriz de Bilby cuenta con 25 ledes RGB. Recuerda que para poder controlar la matriz RGB de la placa Bilby, el conmutador lateral tiene que estar en la posición **RGB**.

M<sub>2</sub>

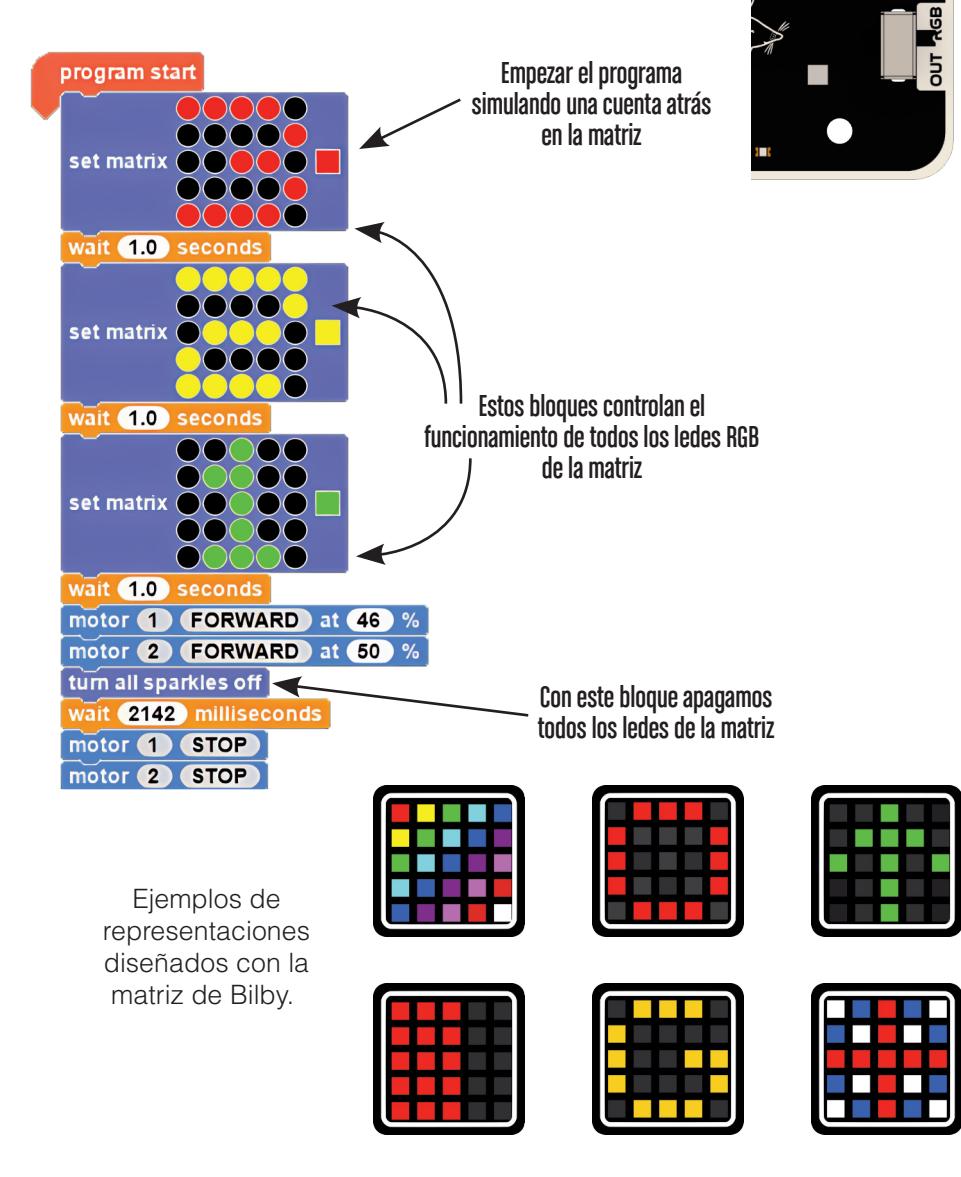

#### **Bilby - sensores**

Bilby cuenta con varios sensores:

#### **Sensores reflexivos por infrarrojos**

Un **sensor reflexivo** es un sensor capaz de detectar líneas o marcas en la superficie sobre la que se mueve el robot. Normalmente se utilizan para reconocer los límites del campo de pruebas, contar líneas o seguir una línea.

Están situados en la parte inferior del chasis delante de la rueda loca y para utilizar cada uno de ellos es necesario conectar el cable a un puerto de Crumble.

En este programa vemos cómo parar en una línea utilizando un sensor reflexivo.

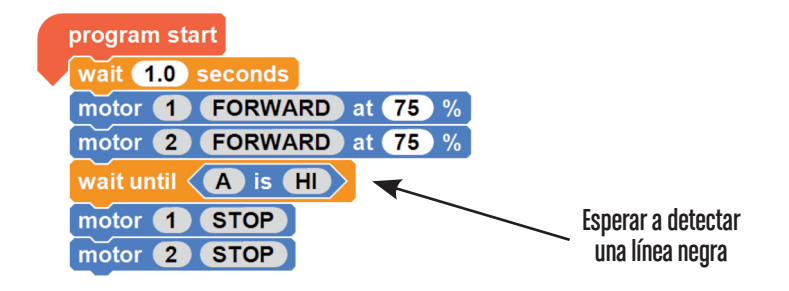

En este programa utilizamos dos sensores, el sensor derecho y el sensor izquierdo para seguir una línea.

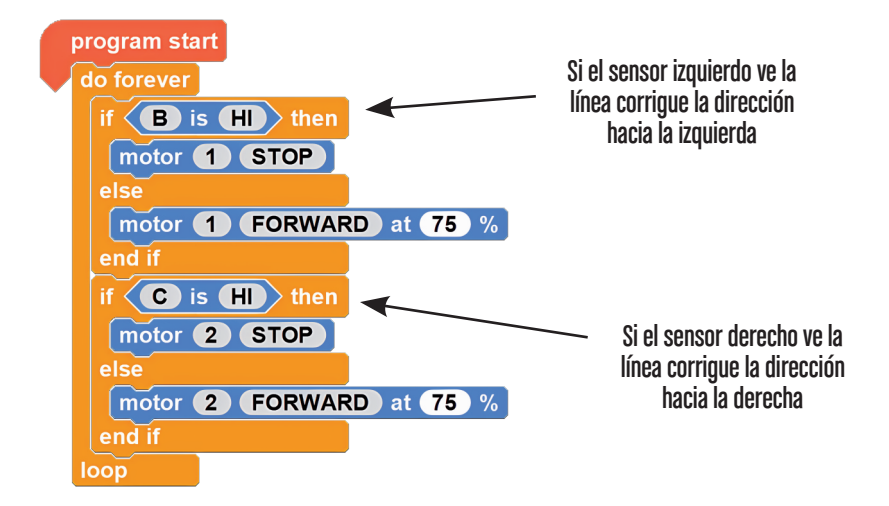

#### **Sensor de distancia por ultrasonidos**

Un **sensor de distancia** es un sensor capaz de medir la distancia a la que se encuentra un objeto situado frente a él.

Existen muchas formas de conseguirlo, el que tienes utiliza la **emisión de ultrasonidos** (sonidos que no podemos oir). Tiene un emisor (altavoz) y un receptor (micrófono). Con ellos cronometra cuánto tiempo tarda en llegar el sonido hasta un obstáculo, rebotar y volver. Ese tiempo le permite calcular a qué distancia se encuentra el obstáculo.

Para utilizarlo es necesario conectar el cable trenzado con un puerto de Crumble.

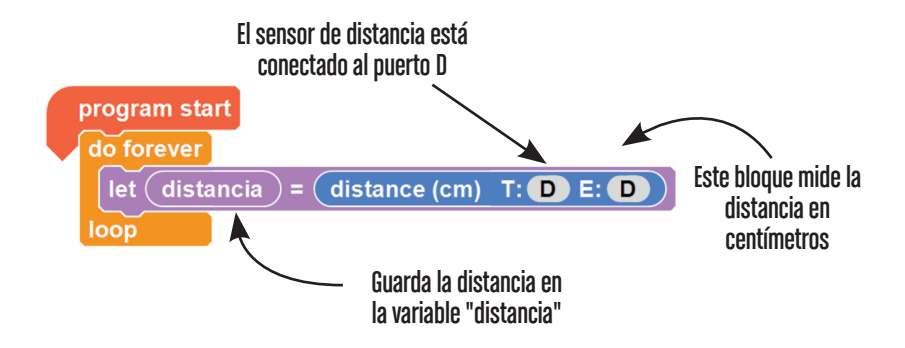

En este programa utilizamos el sensor de distancia por ultrasonidos para que el robot avance siempre que no esté a menos de 5 centímetros de un objeto.

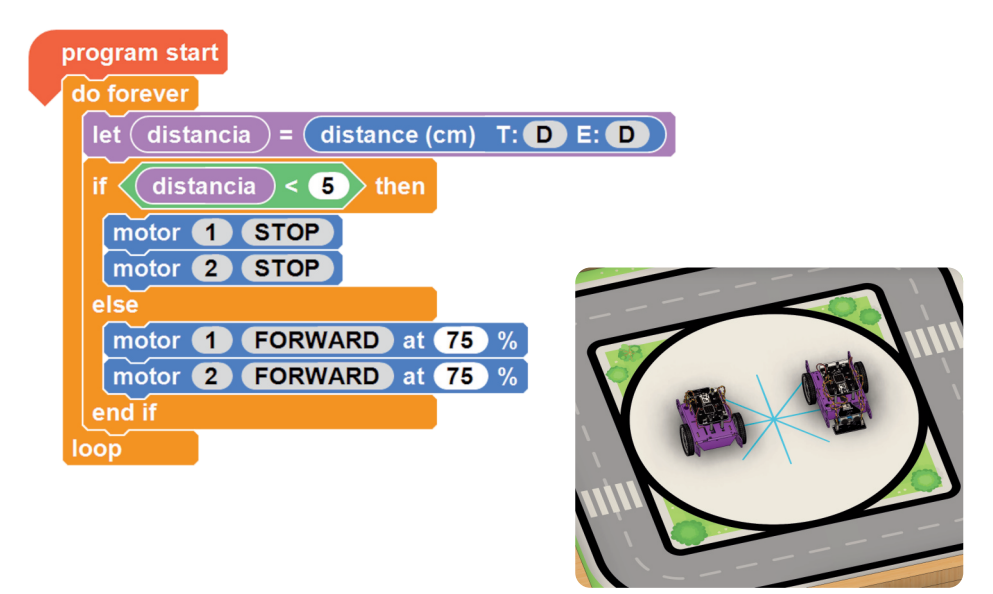

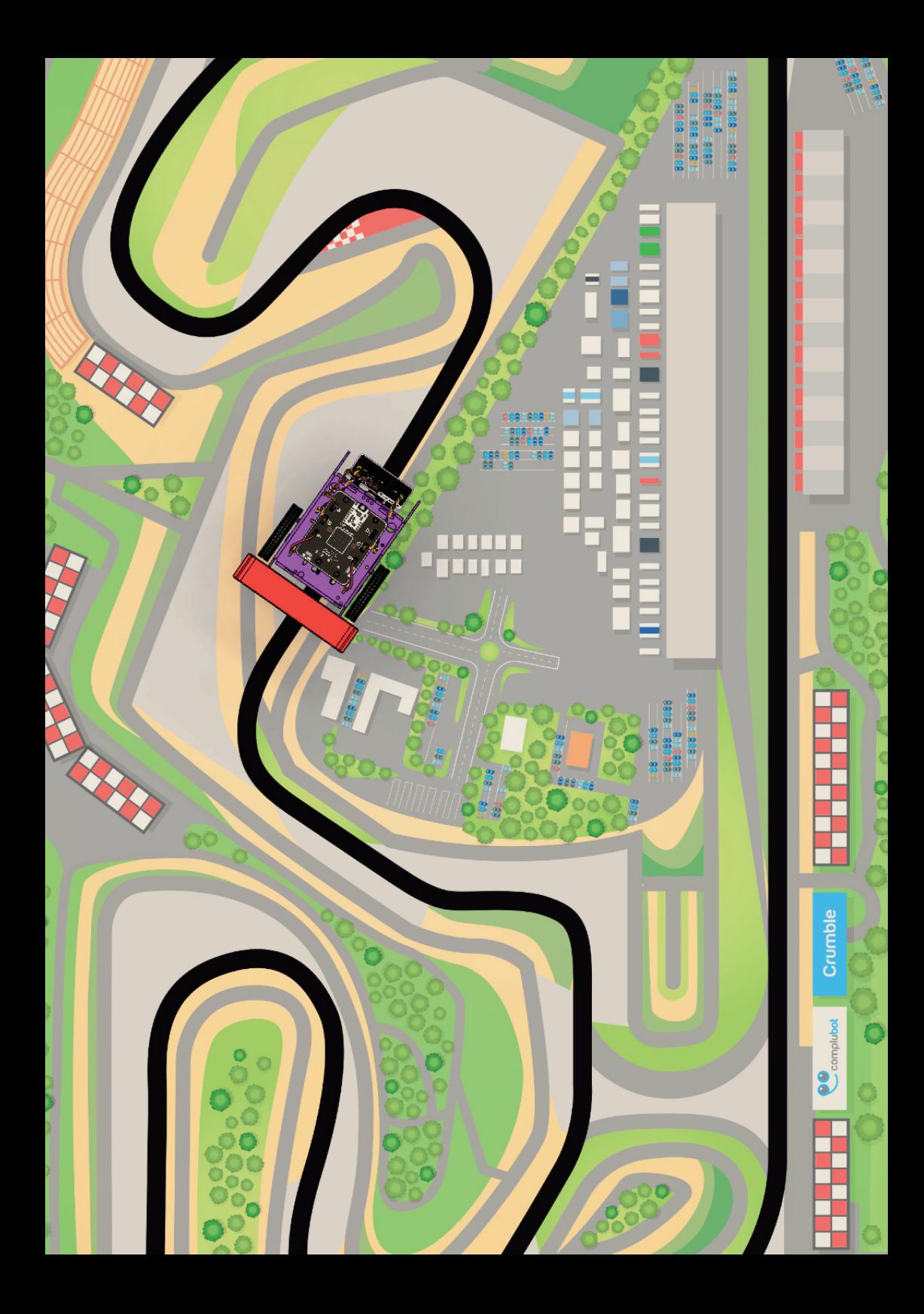